# AE0B17MTB – Matlab Part #11

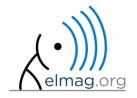

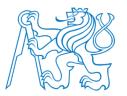

#### Miloslav Čapek

miloslav.capek@fel.cvut.cz Filip Kozák, Viktor Adler, Pavel Valtr

Department of Electromagnetic Field B2-626, Prague

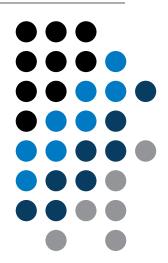

# Learning how to ...

#### Data types struct, categorical, table

**Import / export in Matlab** 

**Time functions** 

warning, error, try-catch

**Basics of symbolic math** 

$$I = \iint_{S} f(x, y) dS \qquad f(x, y) = x + y$$
$$x \in (0, 2),$$
$$y \ge 0 \land y \le 2 - x$$

#### Structured variable, struct

- data are stored in variables that are grouped in one structure
- concept is similar to OOP (without features of OOP)
- Ex. inventory:

```
>> stock(1).id = 1;
>> stock(1).thing = 'fridge';
>> stock(1).price = 750;
>> stock(1).units = 'USD';
>> stock(2).id = 2;
>> stock(2).thing = 'Bowmore_12yr';
>> stock(2).price = 1100;
>> stock(2).units = 'CZK';
>> stock
```

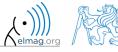

#### **Functions for work with structures**

- new field creation
  - direct command

```
>> stock(1).newField = 'test';
```

• field name as a string

```
>> setfield(stock(1), 'newField', 'test');
```

- setting field value
  - direct command

```
>> stock(1).id = 3;
```

field name and value

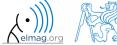

#### **Functions for work with structures**

#### Data types

>> fieldnames(stock)

ans =

• list of all fields of structure - fieldnames

- 'id'
  'thing'
  'price'
  'units'
- 'test'

>> fieldnames(stock)

• value of given field

```
>> id2 = stock(2).id
>> id2 = stock(2).('id')
>> id2 = getfield(stock(2), 'id')
```

does given field exist?

```
>> isfield(stock, 'id') % = 1
>> isfield(stock, 'ID') % = 0
```

• is given variable a structure?

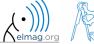

#### **Functions for work with structures**

delete field

```
>> rmfield(stock, 'id')
```

- more complex indexing of structures
  - structure may have more levels

```
>> stock(1).subsection(1).order = 1
>> stock(1).subsection(2).order = 2
```

• it is possible to combine cells with structures

```
>> stock(1).subsection(3).check = [1; 2]
>> K{1} = stock;
```

• certain fields can be indexed using name stored as a string

```
>> K{1}(1).subsection(3).('check')(2)
```

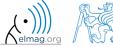

# Typical application of structure

- export of data to Matlab
- all complex internal variables (exceptions, errors, ...)
- callbackdata (event) wit GUI

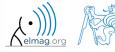

# Data type, categorical arrays

- array of qualitative data with values from finite set of discrete nonnumerical data
  - array of non-numerical values corresponding to a category (e.g. to the category 'mean of transport' correspond following values: scooter, wheelbarrow ...)
  - values can be specified by name (e.g. values 'r', 'g', 'b', they can be an attribute for name 'red', 'green', 'blue')
  - categorical arrays has its own icon in Workspace

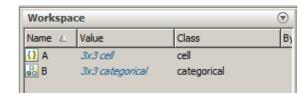

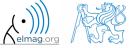

# Creation of categorical arrays

• creation of categorical array from an arbitrary array of values (e.g. cell array of strings)

```
>> A = {'r' 'b' 'g'; 'g' 'r' 'b'; 'b' 'r' 'g'} % cell array of strings
>> B = categorical(A) % categorical arrays
>> categories(B) % listing of individual categories
```

• wide range of tools for combining, adding, removing, renaming, arranging,...

>> doc categorical arrays

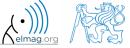

# Advantages of categorical arrays

- more natural arranging of data by names
  - note: as in numerical arrays, logical operator eq (==) is used to compare strings in categorical arrays instead of function strcmp() used with strings
- mathematical arranging of strings
  - setting "size" of string in other than alphabetical manner (e.g. small < medium < large)
- memory is used efficiently to store data
  - data in memory is not stored as string
  - only categories are stored as string in memory

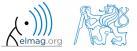

#### Data type tables

- array in form of a table that enables to have columns of various data types and sizes (silimar to cell array)
  - each column has to have the same number of lines (same as matrix)
  - tables have its own icon in Workspace

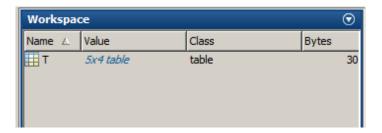

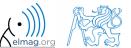

#### Creation of tables

• created by inserting individual vectors as columns of the table (same length of all vectors has to be observed)

more >> doc tables array

| Т =               |          |               |
|-------------------|----------|---------------|
|                   | semester | favoriteDrink |
|                   |          |               |
| Miloslav<br>Filip | 3        | beer<br>milk  |
| Viktor            | 2        | water         |
| Pavel             | 1        | water         |

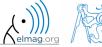

#### Advantages of tables

- advantageous way of storing data of various data types
- access to data via numerical and name indexing
  - e.g. listing all "Smiths" in the table and display their "age"
- possibility to store metadata in table's properties
  - e.g. for column "age" it is possible to set unit to "year"

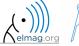

# **Data Import and export**

- Matlab supports wide range of file formats
  - mat, txt, xls, jpeg, bmp, png, wav, avi and others, see
    - Matlab → Data and File Management → Data Import and Export → Import and Export Basics
  - packages exist for work with, for instance, dwg and similar formats
  - it is possible to read a general file containing ASCII characters as well

- in this course we shall see how to
  - read data from file, read image, read files line by line
  - store in file, write in file
  - import from Excel
  - export to Excel

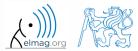

#### **Data Import and export**

- following can be applied to whole group of formats
  - old Matlab: use File → Import Data
  - new Matlab: Home  $\rightarrow$  Import Data

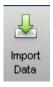

- command uiimport + following interface
- file drag and drop to Workspace window

- for storing in various formats see following functions
  - save, dlmwrite, xlswrite, imwrite, audiowrite, VideoWriter

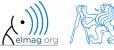

#### Import from Excel

- use function xlsread to import
  - alternativelly, use aforementioned function uiimport

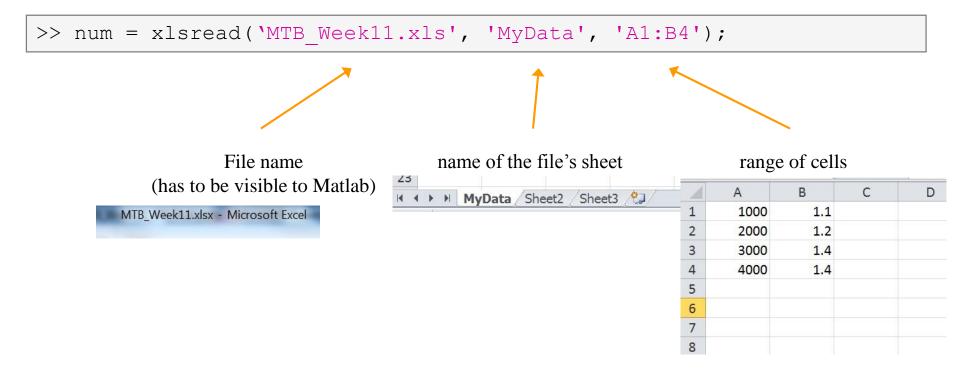

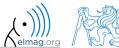

# Import from Excel

420 s

- read all numerical data from Excel file on course's webpage
  - thereafter plot dependence of values in column values on values in column experiment
  - verify the size of data read

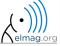

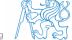

#### **Export to Excel**

- function xlswrite is used to export data from Matlab to Excel
  - example: write data fx in file file.xlsx in sheet Sheet1 in line 1 starting with column A

```
>> fx = 1:10;
>> xlswrite('file.xlsx', fx, 1, 'A1');
```

• example: write data fx in file file2.xlsx in sheet NewSheet in column B starting with line 1

```
>> fx = 1:10;
>> xlswrite('file2.xlsx', fx', 'NewSheet', 'B1');
```

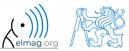

#### **Export to Excel**

420 s

- evaluate function  $f(x) = \cos(x) + \frac{\cosh(x)}{10}$  on the interval  $x \in \langle -\pi, \pi \rangle$  with step 0.01
  - resulting variables x and f(x) write to file Excel\_file.xlsx in 1st sheet, variable x is in column A, variable f(x) is in column B
  - verify whether data written in the sheet are correct

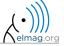

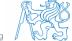

#### Reading binary data from file #1

- we will be using what we learned earlier (while, str2double, ...)
  - on top of that the file has to be opened (fopen) and closed afterwards (fclose)

```
>> fid = fopen('mesh_ESA_MM1.mphtxt');
```

```
% allocation
while ~feof(fid)
   % reading
end
```

```
>> fclose(fid);
```

```
mesh ESA MM1.mphtxt – Poznámkový blok
                                                       Soubor Úpravy Formát Zobrazení Nápověda
# Created by COMSOL Multiphysics Fri Mar 02 11:01:50 2012 🔺
# Major & minor version
1 # number of tags
# Tags
|5 mešh1
1 # number of types
# Types
la obi
  ----- Object 0 -----
4 Mesh # class
1 # version
2 # sdim
582 # number of mesh points
0 # lowest mesh point index
# Mesh point coordinates
-31.213568250947773 -58.672917398749505
 -29.026952084054649 -59.944178719018062
 -29.646316956312276 -60.771791637998383
 -30.683743602002195 -57.676249325079674
 -32.632495919254218 -56.471064503827378
 -27.2029 -62.079900000000000
 -27.938200000000002 -62.75770000000000
-32.163731351590201 -55.289174581460287
 -33.896359289708265 -54.176695485383718
-25.383404358653227 -63.919926225404311
 -26.011752099939869 -64.701820593438754
 -33.458385114852234 -52.796711381085423
 -34.999153324157433 -51.80071460414333
 -23.445600304781188 -65.623485347122269
 -23.953504271829065 -66.499689982652143
 -34.560243940778037 -50.213222794271751
 -35.9356385991709 -49.354414512942171
 -21.40315254162013 -67.181211675277069
 -21.792585584283096 -68.13013389417813
```

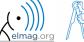

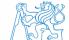

#### Program flow

#### Reading binary data from file #2

```
mesh_ESA_MM1.mphtxt – Poznámkový blok
                                                          Soubor Úpravy Formát Zobrazení Nápověda
reated by COMSOL Multiphysics Fri Mar 02 11:01:50 2012 🕒
 # Major & minor version
0 1
1 # number of tags
# Tags
 ls mešh1
 1 # number of types
# Types
3 obj
 # ----- obiect 0 ------
0 0 1
 4 Mesh # class
 l1 # version
 2 # sdim
 582 # number of mesh points
 0 # lowest mesh point index
# Mesh point coordinates
 -31.213568250947773 -58.672917398749505
 -29.026952084054649 -59.944178719018062
 -29.646316956312276 -60.771791637998383
 -30.683743602002195 -57.676249325079674
 -32.632495919254218 -56.471064503827378
 -27.2029 -62.0799000000000002
 -27.938200000000002 -62.757700000000007
 -32.163731351590201 -55.289174581460287
 -33.896359289708265 -54.176695485383718
 -25.383404358653227 -63.919926225404311
 -26.011752099939869 -64.701820593438754
 -33.458385114852234 -52.796711381085423
 -34.999153324157433 -51.80071460414333
 -23.445600304781188 -65.623485347122269
 -23.953504271829065 -66.499689982652143 -34.560243940778037 -50.213222794271751
 -35.9356385991709 -49.354414512942171
 -21.40315254162013 -67.181211675277069
 -21.792585584283096 -68.13013389417813
```

```
>> size(Data)
ans =
582 2
```

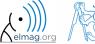

# Writing to a file #1

• we try to write variable Data from a file data.mat where the first line contains a header

```
>> fid = fopen('newMesh.txt');
```

```
for k = 1:size(Data,1)
    fprintf(fid, '%3.8f %3.8f\r\n', Data(k, :));
end
```

```
>> fclose(fid);
```

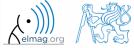

# Writing to a file #2

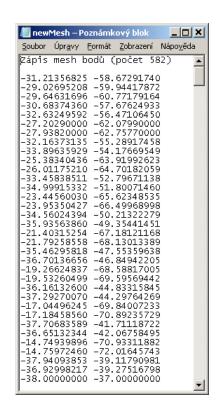

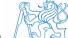

# Warning message in Matlab - warning

warning message in Matlab is displayed using function warning

```
a = 1e3;
if a > 1e2
    warning('Input coefficient has to be smaller than 10!');
end
```

- the function is used by Matlab, therefore it is possible to temporarily deactivate selected internal warnings
- function lastwarn returns last warning activated
- it is advantageous to use function warndiag with GUI
  - but it is just a statement really, see last lecture

```
f = warndlg('This is a notice...', ...
'Trial warning', 'modal');
```

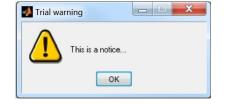

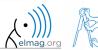

#### Error message in Matlab – error

error message (in red color) is displayed using function error

```
a = 100;
if a > 10
    error('Input has to be equal of smaller than 10!');
end
```

- terminates program execution
- identifier can be attached

```
error('Input has to be equal of smaller than 10!');
```

- it is advantageous to use function warndiag with GUI
  - but it is just a statement really, see last lecture

```
f = errordlq('An error occurred there and
there...', 'Error message', 'modal');
```

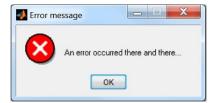

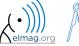

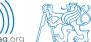

#### **Catching errors #1**

- used particularly in the cases where unexpected event can occur
  - in general operations with files (reading, saving)
  - evaluation of encapsulated code (function eval, assignin)
  - working with variables, properties of which (e.g. size) is not yet known
  - evaluation of code related to an object that may not exist anymore (GUI)
  - ...

• it is possible (and is recommended) to use an identifier of the error

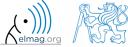

#### **Catching errors #2**

- error identifier can be used to decide what to do with the error
  - example: in the case of multiplication error caused by different size of vectors, it is possible to display a warning
  - also, the error can be later raised again either by evoking the last error occurred or as a new error with its own identifier

```
try
   A = [1 1 1];
   B = [1 1];
   c = A.*B;
catch exc
   if strcmp(exc.identifier, 'MATLAB:dimagree')
        disp('Mind the vector size!');
   end
   % throw;
   end
   rethrow;
end
```

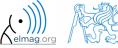

#### **Time functions in Matlab**

• there is a whole variety of time functions but just one of them is enough to measure time duration of a function

| Function  | Description                                                                           |  |
|-----------|---------------------------------------------------------------------------------------|--|
| tic - toc | measure length of time interval between expressions tic and toc                       |  |
| clock     | return six element vector [year month day hour minute seconds]                        |  |
| date      | return date in format dd-mmm-yyyy, variable is of type char (text)                    |  |
| etime     | return time interval between t1 and t2, etime (t2, t1)                                |  |
| cputime   |                                                                                       |  |
| now       | return current date and time as an integer                                            |  |
| timeit    | measure time required to run function (new from R2013b, originally from fileexchange) |  |

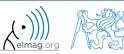

# Time functions in Matlab – an example

- what is the way to measure how long it takes for a program to be executed?
  - more time consuming code × very fast code

```
tic
% code
toc
```

```
tic
    for k = 1:100
        % code
    end
toc
```

- other options which one is the best?
- Mathworks recommends functions tic-toc mainly for ≥P4@hyperthreading

```
t0a = tic;
fft(x);
toc(t0a)
```

```
t0b = clock;
fft(x);
etime(clock, t0b)
```

```
t0c = cputime;
fft(x);
e = cputime - t0c
```

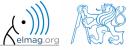

# Time functions in Matlab – specialties

- conversions between individual ways of displaying date in Matlab
  - datavec, datanum, datastr
  - this is how to transform date into standard form

>> datevec(now)

- day of week: >> weekday(date)
  - caution, US way of counting days (Saturday ~ last day of the week)
- last day of month:

>> eomday(2014, 1:12)

calendar

>> calendar

caution, last day of month is Saturday again!

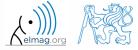

#### **Time functions in Matlab**

420 s

• Try to implement selected time functions into your project

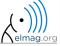

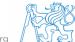

#### Time series data

• having data as a function of time, it is possible to display the data as a

time series

```
>> d = datetime(2015, 9, 25, 0:23, 0, 0);
>> fx = sin(linspace(0, pi, 24)) + rand(1,24);
>> plot(d, fx)
```

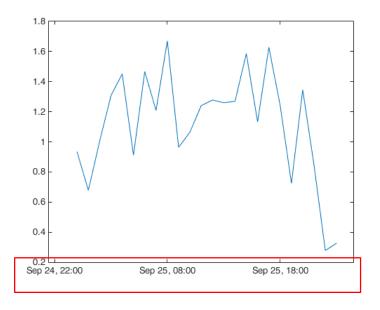

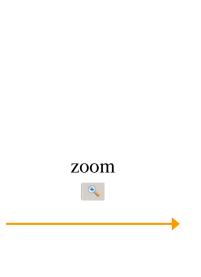

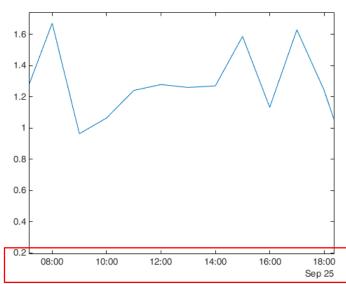

for more details see:
 Matlab → Language Fundamentals → Data Types → Dates and Time

#### **Time data**

- time entries created using datetime are not of class double, but of class datetime
  - it is possible to specify time zones/difference
  - all functions support vectorizing

```
>> t = datetime
>> t.Format
>> % nonsense but possible:
>> t.Format = 'd-h'
```

```
>> t1 = datetime('22/09/15 17:00:00');
>> t2 = datetime('24/12/15 19:00:00');
>> t = t1:days(7):t2
```

• it is possible to create and work with time intervals as well (class duration)

```
>> tInt = days(5) + hours(10)
>> 2*tInt - days(4) + 4*minutes(3)
```

| 'yyyy-MM-dd'   | 2014-04-19     |  |
|----------------|----------------|--|
| 'dd/MM/yyyy'   | 19/04/2014     |  |
| 'dd.MM.yyyy'   | 19.04.2014     |  |
| 'MMMM d, yyyy' | April 19, 2014 |  |
| and other      |                |  |

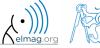

#### Class timer

- if it is desired to cyclically repeat an action, it is possible to use class timer
  - better possibilities compared to infinite loop
- great advantage is the fact that timer creates its own thread
  - it is possible to keep on working with Matlab on launching, or alternatively launch another timer
- example: time display + data in 1 sec interval:

```
>> tm = timer; tic; % create an instance of timer
>> tm.ExecutionMode = 'fixedRate';
>> tm.TimerFcn = 'disp(datetime); toc;';
>> start(tm); % start the timer
```

- it is possible to keep on Working with Matlab even as timer is still running
- it is not possible to terminate the thread using CTRL+C, use:

```
>> stop(tm); % stop the timer
```

• for more information see >> doc timer

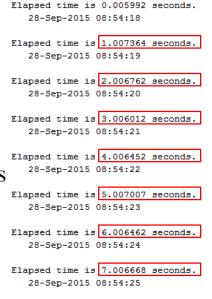

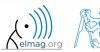

#### Class timer - Example

```
function timer_update(myTimer, ~, myLine, dPhi)

myLine.XData = [1 -1]*sin(myTimer.UserData);
myLine.YData = [1 -1]*cos(myTimer.UserData);
drawnow('update'); % update graphics

myTimer.UserData = myTimer.UserData + dPhi;
```

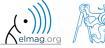

# Layout of your own instance of timer

420 s

• Create a timer that displays, with 0.5 sec interval, "XX / Hello world.", where XX is the order of the message being displayed. Timer will be terminated after reaching 15 displays.

### **Higher math**

- two different attitudes are distinguished
  - <u>symbolic</u> math
  - <u>numeric</u> math
    - numerical errors
  - possible classification: analytical result in principle enables to get result in infinite number of decimals

- there exist wide range of techniques in Matlab (symbolical as well as numerical)
  - only selected techniques will be covered

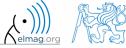

#### **Handle functions – revision**

- enables indirect function invoking
- reference to the function is stored in handle

```
handle1 = @function_name
handle2 = @(args) function_name
```

- it is quite powerful tool though a bit more complicated
  - enables to invoke a function from locations where it is not visible to Matlab
  - function handle is a data type in Matlab (see whos)

```
>> clear,clc;
>> doc function_handle

>> fxy = @(x, y) x^2 + y^2 - 5
>> fxy(2, -2)

>> fcos = @(alpha) cos(alpha)
>> fcos(pi)
```

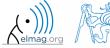

### Polynomials #1

representation of polynomials in Matlab

$$P = C_n x^n + C_{n-1} x^{n-1} + \dots + C_1 x + C_0 = \begin{bmatrix} C_n & C_{n-1} & \dots & C_1 & C_0 \end{bmatrix}$$

- function roots finds roots of a polynomial
- polynomial evaluation: polyval

• polynomial multiplication: conv

$$\mathbf{A}_1 = x - 1$$
$$\mathbf{A}_2 = x + 1$$

$$A_1 \cdot A_2 = (x-1) \cdot (x+1) = x^2 - 1$$

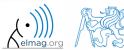

### **Polynomials #2**

• polynomial division: deconv

$$\frac{x^2 - 1}{x + 1} = \frac{(x - 1) \cdot (x + 1)}{x + 1} = x - 1$$

- other polynomial related functions (selection of some):
  - residue: residue of ratio of two polynomials
  - polyfit: approximation of data with polynomial of order n
  - polyint: polynomial integration
  - polyder: polynomial derivative

$$\int (x+1)dx = \frac{1}{2}x^2 + x$$

$$\frac{d\left(\frac{1}{2}x^2 + x\right)}{dx} = x+1$$

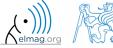

### Polynomials #3

polynomial multiplication

$$P1 = A + Bx$$
  $P2 = 4x^2 + 2x - 4$ 

• note: function expand requires Symbolic Math Toolbox

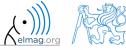

## x = ?: f(x) == g(x)

• two functions are given, we want to analytically find out points where these functions are equal to each other

$$f(x) = x^2$$

$$g(x) = x + 2$$

$$x = ?: \{f(x) = g(x)\}$$

enter

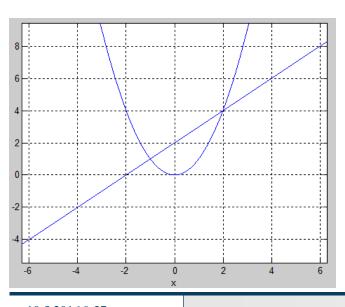

```
>> clear,clc;
>> syms x;
>> f = x^2;
>> g = x + 2;
```

solve

>> 
$$x0 = solve(f - g) % = 2; -1$$

check

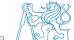

#### **Function limit**

• find out function limit

$$f(x) = \frac{3x^3}{2\pi x^3 + 4\pi x} \qquad f(x) = \frac{3}{2\pi} \left(\frac{x^2}{x^2 + 2}\right) \qquad \lim_{x \to -\infty} f(x) = \lim_{x \to \infty} f(x) = \frac{3}{2\pi} = 0.4775$$

enter

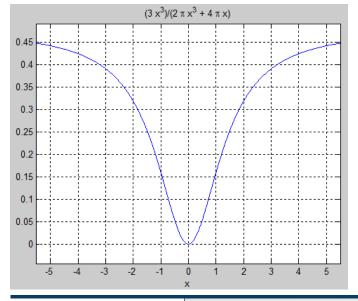

solve

check

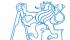

#### Function derivative #1

- apply L'Hospital's rule to previous function
  - function f(x) contains  $3^{rd}$  power of x; carry out  $3^{rd}$  derivative (of numerator and denominator separately) in x

$$f(x) = \frac{3x^3}{2\pi x^3 + 4\pi x} \qquad f_1(x) = 3x^3 \qquad f_2(x) = 2\pi x^3 + 4\pi x$$

```
>> f1 = 3*x^3;

>> f2 = 2*pi*x^3 + 4*pi*x;

>> A1 = diff(f1,3)

>> A2 = diff(f2,3)

>> double(A1/A2) % = 0.4775
```

#### Function derivative #2

- carry out derivative of the following function in x  $f(x) = \sin^2(x) + \cos(x)$ 
  - compare results and plot them

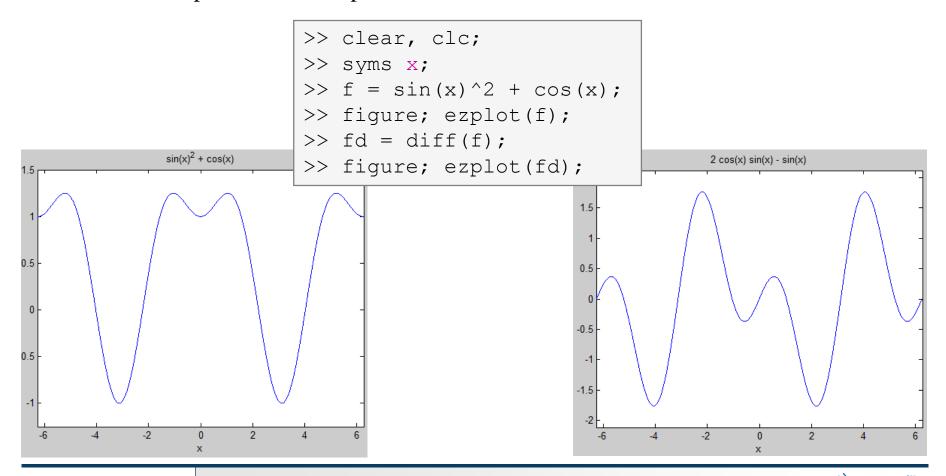

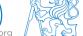

#### Integration #1

- let's first symbolically carry out derivative of function  $f(x) = \sin(x) + 2$
- save the second derivative of f and call it g, compare results
- now integrate function  $g(1\times, 2\times)$ , do we get the original function f?
  - ignore integration constants

```
>> clear, clc;
>> x = sym('x');

>> f = sin(x) + 2
>> figure; ezplot(f);

>> fd = diff(f)
>> figure; ezplot(fd);

>> fdd = diff(f, 2)
>> figure; ezplot(fdd);
```

```
>> g = fdd;
>> gi = int(g)
>> figure; ezplot(gi);

>> gii = int(gi);
>> err = f - gii

figure;
subplot(1, 2, 1);
ezplot(f);
subplot(1, 2, 2);
ezplot(gii);
```

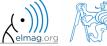

#### Integration #2

- integral of a function f(x) = x
  - calculate following integral

 $I = \int_{0}^{z} f(x) \mathrm{d}x$ 

- do the calculation manually, plot the function
- calculate indefinite integral in Matlab
- calculate definite integral on interval (0, 2), use e.g. function int

$$I = \int_{0}^{2} f(x) dx = \int_{0}^{2} x dx = \left[ \frac{x^{2}}{2} \right]_{0}^{2} = \frac{4}{2} - 0 = 2$$

$$I = \frac{2 \cdot 2}{2} = 2$$

>> fill([0 2 2], [0 0 2], 'y')

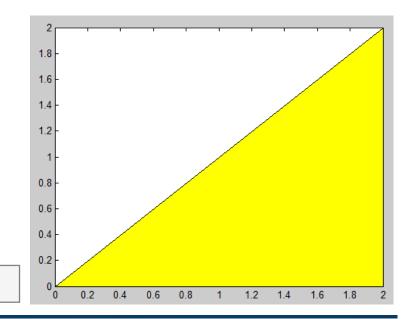

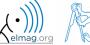

### Integration #3

#### • integral of a function

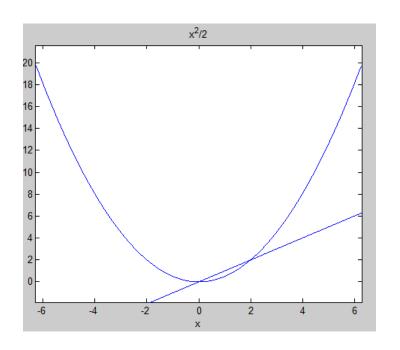

```
>> clear, clc;
>> syms x;
>> f = x;
>> g = int(x);
>> figure;
>> ezplot(f);
>> hold on;
>> ezplot(g);
>> int(f, x, 0, 2) % = 2
>> polyarea([0 2 2], [0 0 2]) % = 2
% BUT!:
>> f = @(x) x % function handle!
>> I = quad(f, 0, 2) % = 2
```

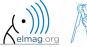

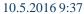

- numerical approach is used whenever the closed-form (analytical) solution is not known which happens quite often in technical sciences (almost always)
- it is possible to use various numerical integration methods, see literature
- alternatively, Matlab functions can be utilized
  - quad, dblquad, triplequad and others
    - integral, integral2, integral3 functions in new versions of Matlab
  - define function to be integrated (write your own function or use *function handle*)

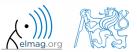

• solve the following integral on the interval

$$x \in (0,2),$$
  
$$y \ge 0 \land y \le 2 - x$$

$$I = \iint_{S} f(x, y) dS \qquad f(x, y) = x + y$$

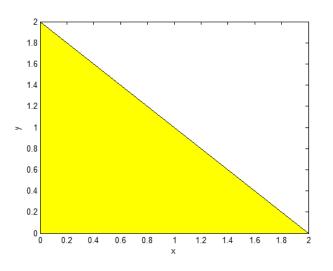

$$I = \int_{0}^{2} \int_{0}^{y_{\text{max}}} f(x, y) dx dy = \int_{0}^{2} \int_{0}^{2-x} (x + y) dx dy = \int_{0}^{2} \left( x \left[ y \right]_{0}^{2-x} + \left[ \frac{y^{2}}{2} \right]_{0}^{2-x} \right) dx$$

$$= \int_{0}^{2} \left( x(2 - x) + \frac{(2 - x)^{2}}{2} \right) dx = \int_{0}^{2} \left( 2x - x^{2} + 2 - 2x + \frac{x^{2}}{2} \right) dx$$

$$= \int_{0}^{2} \left( 2 - \frac{x^{2}}{2} \right) dx = 2 \left[ x \right]_{0}^{2} - \frac{1}{2} \left[ \frac{x^{3}}{3} \right]_{0}^{2} = 4 - 8 \cdot \frac{1}{6} = \frac{12 - 4}{3} = \frac{8}{3} = \underline{2.6666}$$

• solve the following integral on the interval

$$x \in (0,2),$$
  
$$y \ge 0 \land y \le 2 - x$$

$$I = \iint_{S} f(x, y) dS \qquad f(x, y) = x + y$$

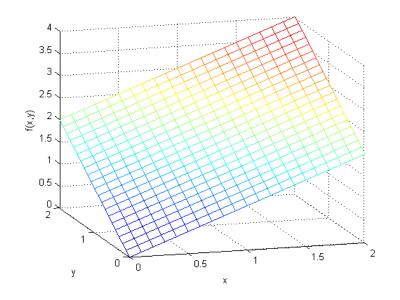

```
>> clear, clc;
% solution:
>> f = @(x, y) x + y
>> ymax = @(x) 2 - x
>> integral2(f, 0, 2, 0, ymax)

% plotting
>> t = 0:1/10:2
>> [x, y] = meshgrid(t);
>> z = x + y;
>> figure('color', 'w');
>> mesh(x, y, z);
```

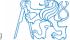

• it is possible to work with external scripts as well; i.e. having "complex" expression that we don't want to process as handle:

$$I = \int_{x} f(x) dx = \int_{-\frac{\pi}{2}}^{\pi} 2x dx = 2 \int_{-\frac{\pi}{2}}^{\pi} x dx = 2 \left[ \frac{x^{2}}{2} \right]_{-\frac{\pi}{2}}^{\pi} = \pi^{2} - \frac{\pi^{2}}{4} = \frac{3}{4} \pi^{2}$$

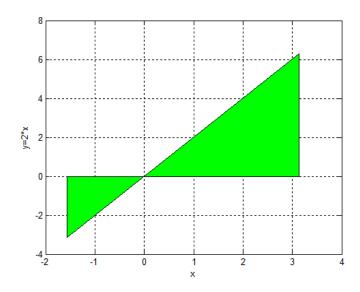

```
function fx = myIntFcn(x)
% function to calculate
integral:
% int{2*x}

c = 2;
fx = c*x;
```

>> quad(@myIntFcn, -pi/2, pi)

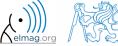

• general problem of derivative (it is not possible to approach zero)

$$\lim_{\Delta x \to 0} \frac{f(x + \Delta x) - f(x)}{\Delta x}$$

- various sophisticated numerical methods of various complexity are used
- web pages to solve this problem in a complex way :
  - http://www.matrixlab-examples.com/derivative.html

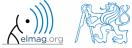

### **Closing notes**

• in the case there is a lot of symbolic calculations or when approaching Matlab limits, try another mathematical tool (for analytical solution especially Maple, Mathematica)

• nevertheless Matlab is a perfect choice for numerical computing (although both Mathematica's symbolic and numerical kernels are excellent)

### **Higher math**

- polynomials
  - http://www.matrixlab-examples.com/polynomials.html
- single and double integration (symbolic)
  - http://www.matrixlab-examples.com/definiteintegrals.html
- derivative (numerical)
  - analytic input:
    - http://www.matrixlab-examples.com/derivative.html
  - numeric input
    - manual derivative

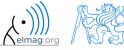

### Summary of is\* functions

- asterisk stands for whole range of functions
  - return value is logical (true / false)
- selection of the interesting ones (some even have multiple parameters)

| Function   | Description                                                                                       |
|------------|---------------------------------------------------------------------------------------------------|
| ischar     | determine whether item is character array                                                         |
| isempty    | determine whether array is empty                                                                  |
| isfinite   | determine whether elements are of finite size                                                     |
| isnan      | determine whether elements are NaN                                                                |
| isletter   | determine whether elements are alphabetical letters (a-z, A-Z)                                    |
| islogical  | determine whether input is logical array                                                          |
| isnumeric  | determine whether elements are numeric values (real, complex scalars, matrices, vectors,integers) |
| isreal     | determine whether input is real array                                                             |
| isstudent  | determine whether Matlabu version is Student Version?                                             |
| and others | see >> doc is*                                                                                    |

#### Function is\*

420 s

- try following examples
  - consider in what situation they could prove useful...

```
>> A = 'pi5 7';
>> B = pi;
>> C = [Inf NaN 5.31 true false pi];
>> D = [[] []];
>> ischar(A), ischar(B),
>> isstudent, isunix, computer,
>> isnan(A)
>> isnan(C)
>> ischar(A), ischar(B),
>> isempty(C), isempty(D),
>> isfinite(A), isfinite(C),
>> isletter(A),
>> islogical(C), islogical([true false]),
>> isnumeric(A), isnumeric(C)
```

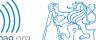

#### **Discussed functions**

| tic, toc, clock, date, etime, cputime, now | time functions, measurement of code speed                          |
|--------------------------------------------|--------------------------------------------------------------------|
| datevec, weekday, eomday, calendar         | time functions (days in week, month, callendat)                    |
| warning, error, try-catch                  | warning, error message, error catching                             |
| throw, rethrow                             | exception issue •                                                  |
| cell, celldisp, cellplot                   | variable cell (allocation, display)                                |
| setfield, fieldnames, getfield, rmfield    | structure-related functions                                        |
| isfield, isstruct                          | input is array field?, input is struct?                            |
| uiimport                                   | Matlab import Wizard •                                             |
| xlsread, xlswrite                          | read/write Excel spreadsheet •                                     |
| fopen, feof, fclose, fgetl                 | file open, test for end-of-file, file close, read line from file • |
| sym, syms                                  | create symbolic variable(s)                                        |
| roots, polyval, conv, deconv               | polynomial-related functions 1                                     |
| residue, polyfit, polyder, polyint, expand | polynomial-related functions 2                                     |
| solve                                      | equations and systems solver                                       |
| limit, diff, int                           | function limit, derivative, function integration                   |
| ezplot                                     | symbolic function plotter                                          |
| quad (integral), quad2d (integral2)        | numeric integration •                                              |

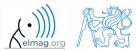

# Thank you!

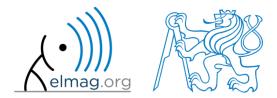

ver. 5.1 (10/05/2016) Miloslav Čapek, Pavel Valtr miloslav.capek@fel.cvut.cz

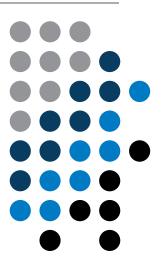

Apart from educational purposes at CTU, this document may be reproduced, stored or transmitted only with the prior permission of the authors.

Document created as part of A0B17MTB course.